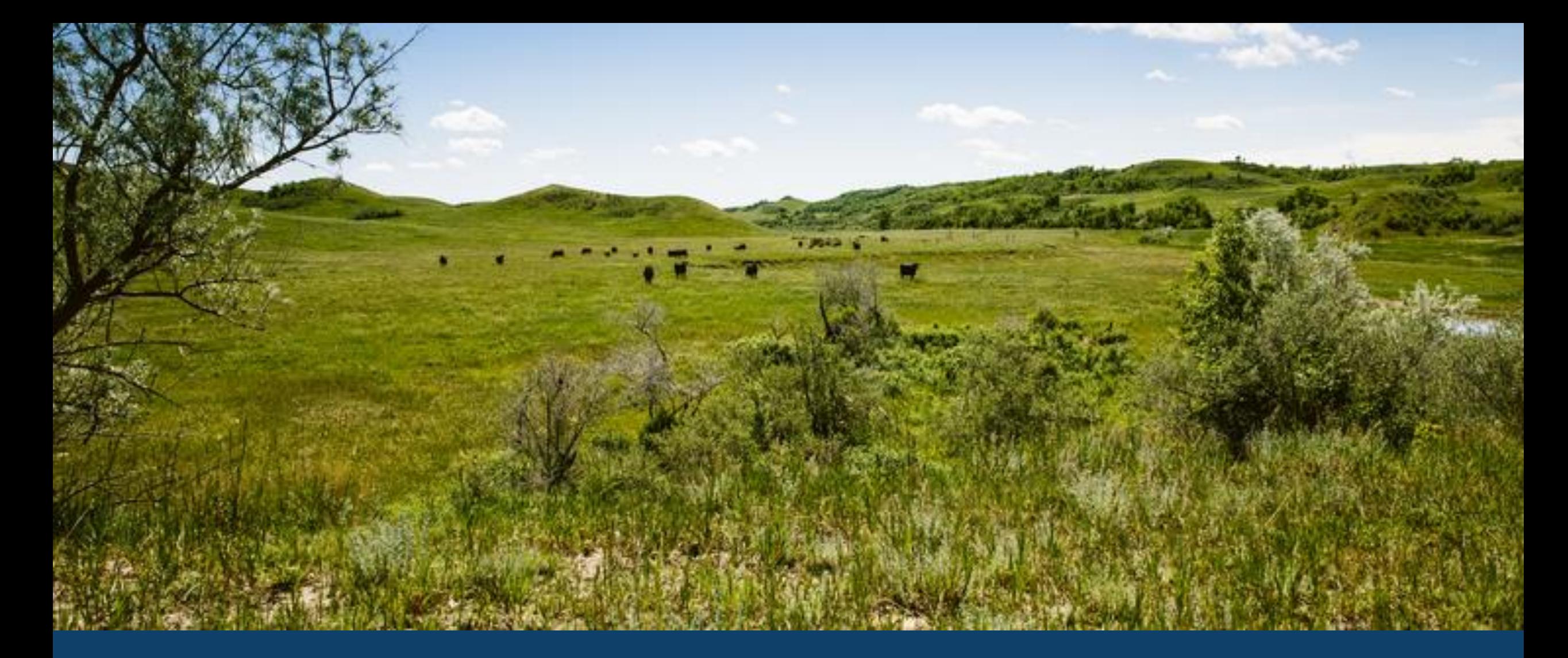

ND MMIS HCBS/DD WEB PORTAL TRAINING LAURA HOLZWORTH, MEDICAL SERVICES DIVISION

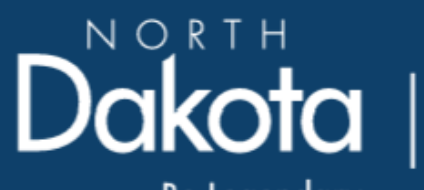

Health & Human Services

Be Legendary.

#### ND MMIS HCBS/DD Web Portal Claim Form Submission Instructions

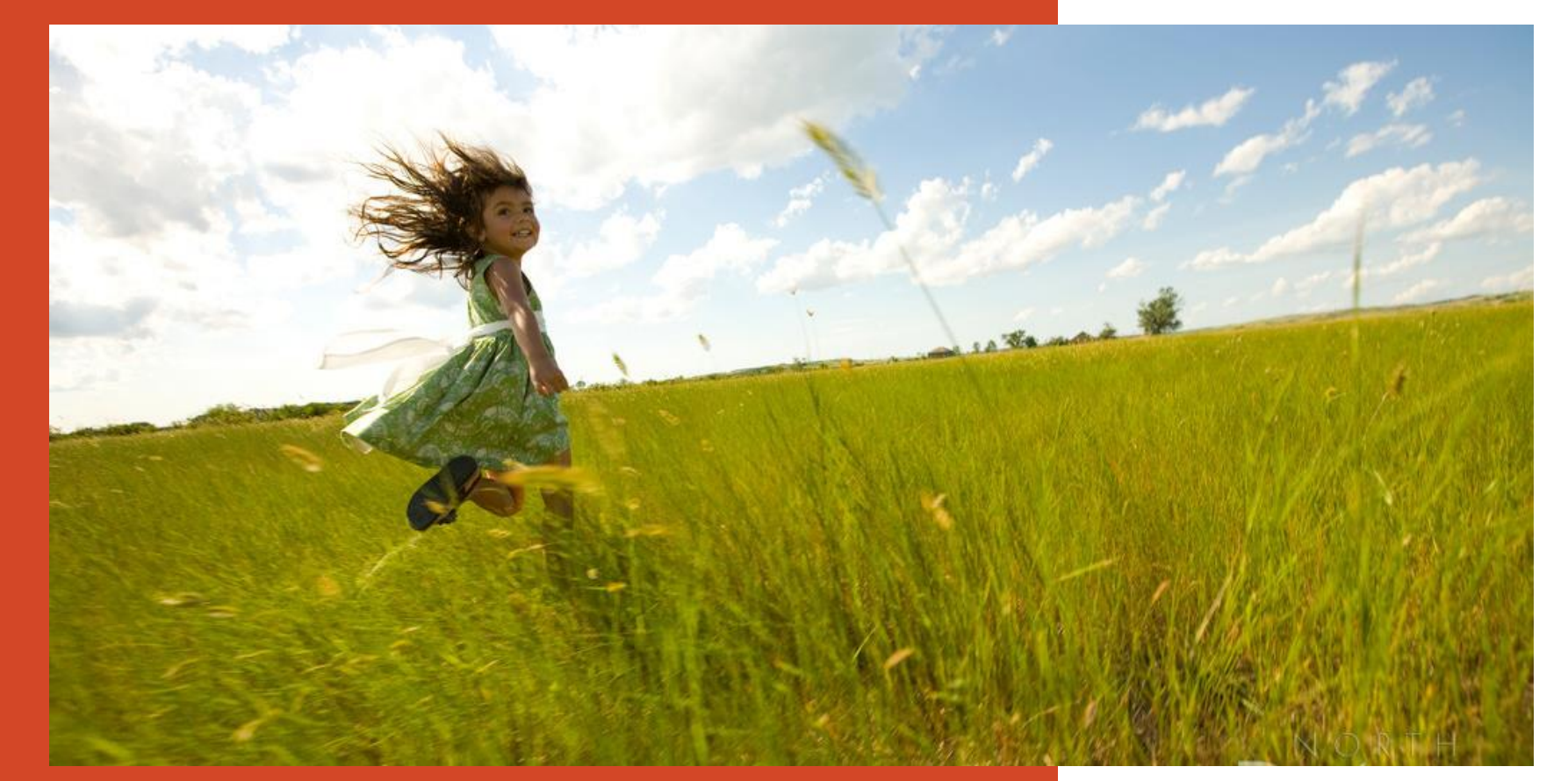

Go to https://**mmis**.nd.gov/**portals**/wps/**portal**[/EnterpriseHome](https://mmis.nd.gov/portals/wps/portal/EnterpriseHome)

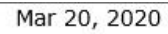

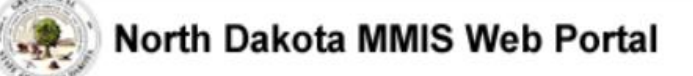

Skip Navigation | Contact Us | Help | Search

Home Member  $\blacktriangleright$  Provider  $\blacktriangleright$  Documentation  $\blacktriangleright$  Directories  $\blacktriangleright$ Program >

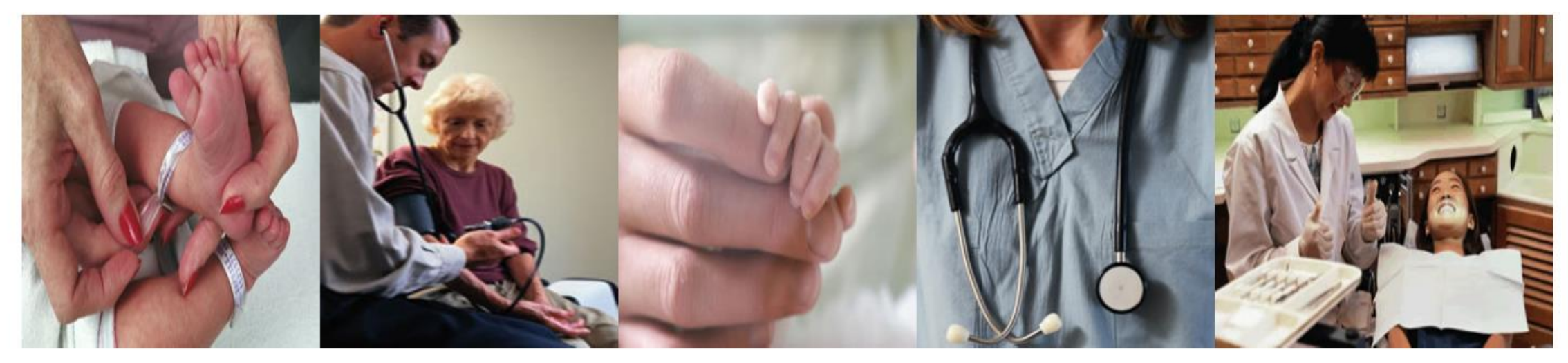

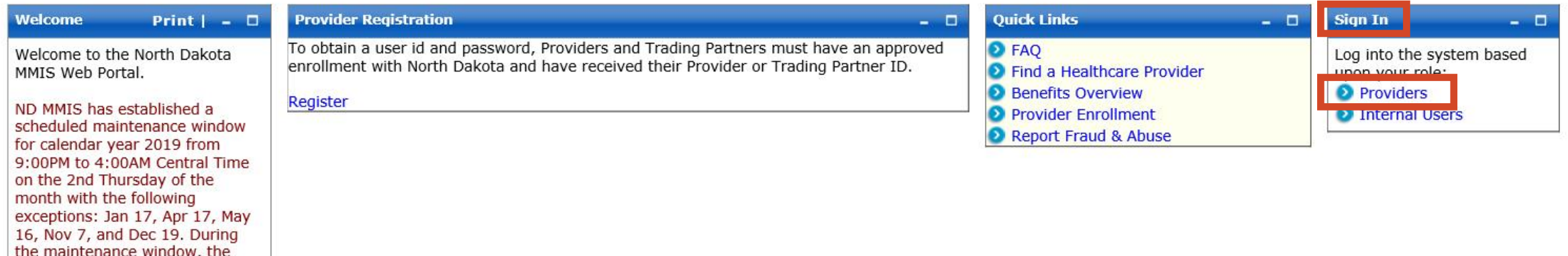

#### > Sign In - Provider

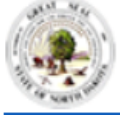

#### North Dakota MMIS Web Portal

#### Skip Navigation | Contact Us | Help | Search

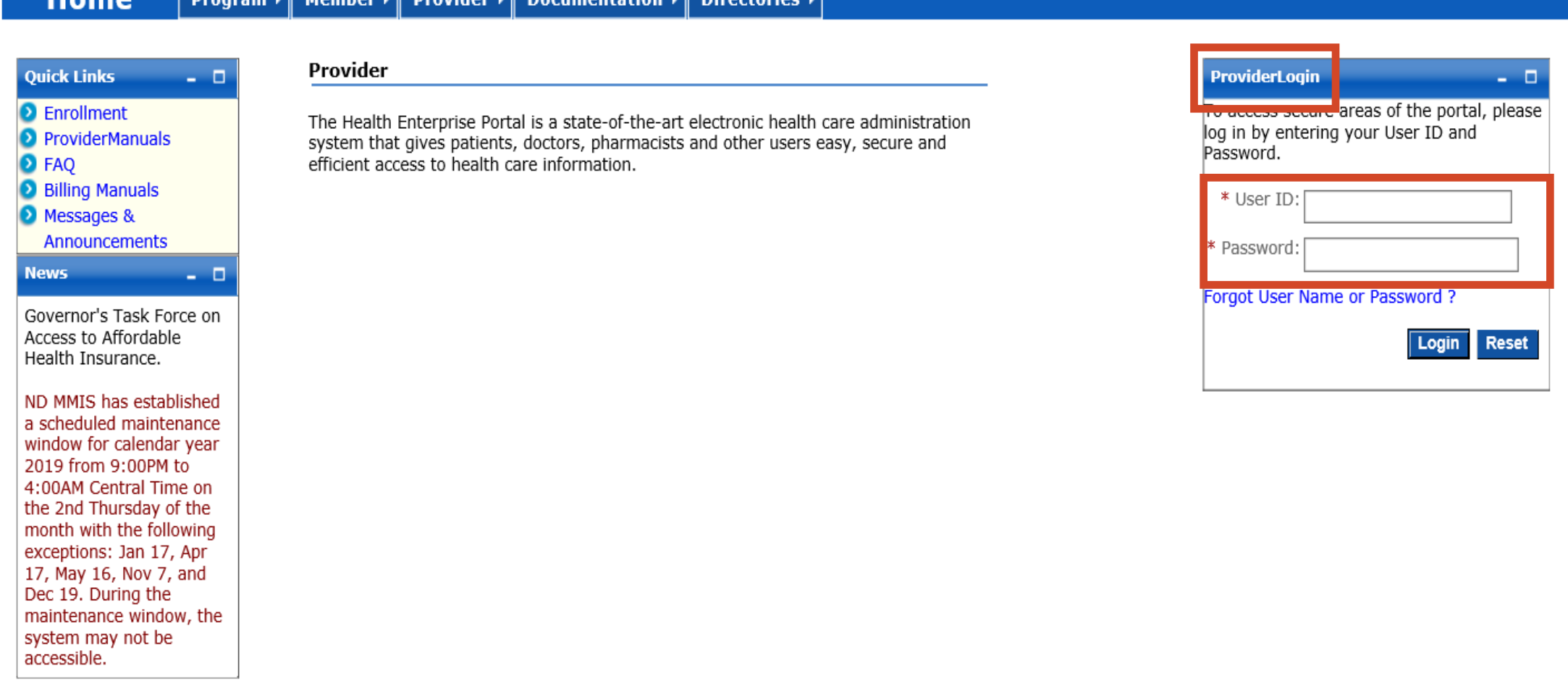

**Diverteries** 

**Decumentation** 

## > Provider Login

**USER ID and Password** 

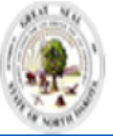

#### North Dakota MMIS Web Portal

May 30, 2023

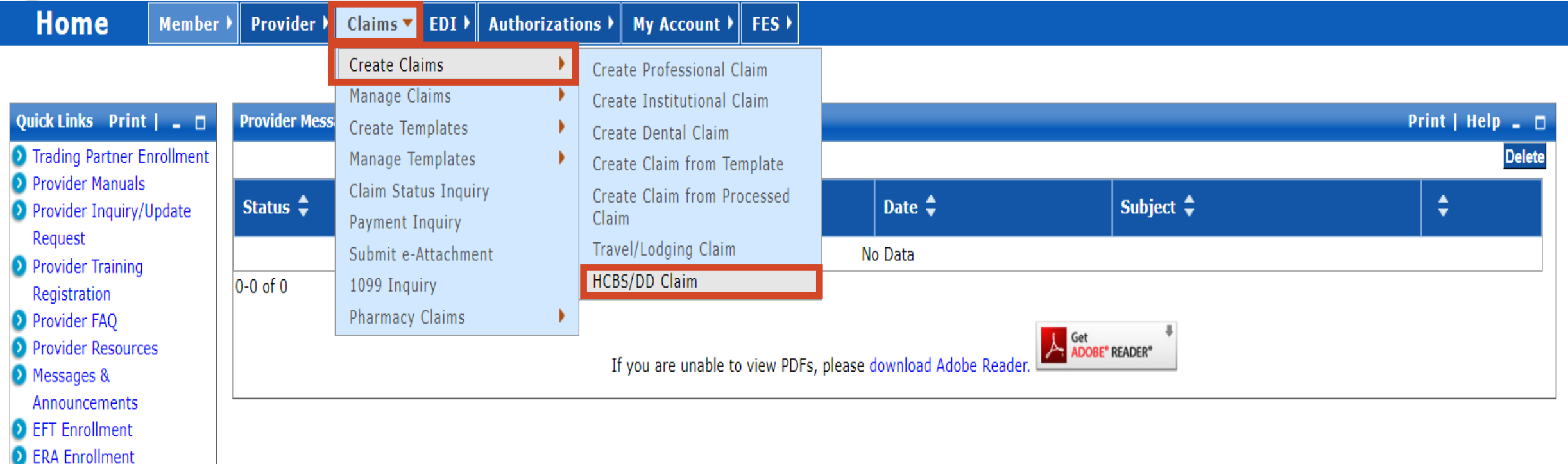

## ➢ **Submit a Claim**

- Claims
- Create Claims
- Create HCBS/DD Claim

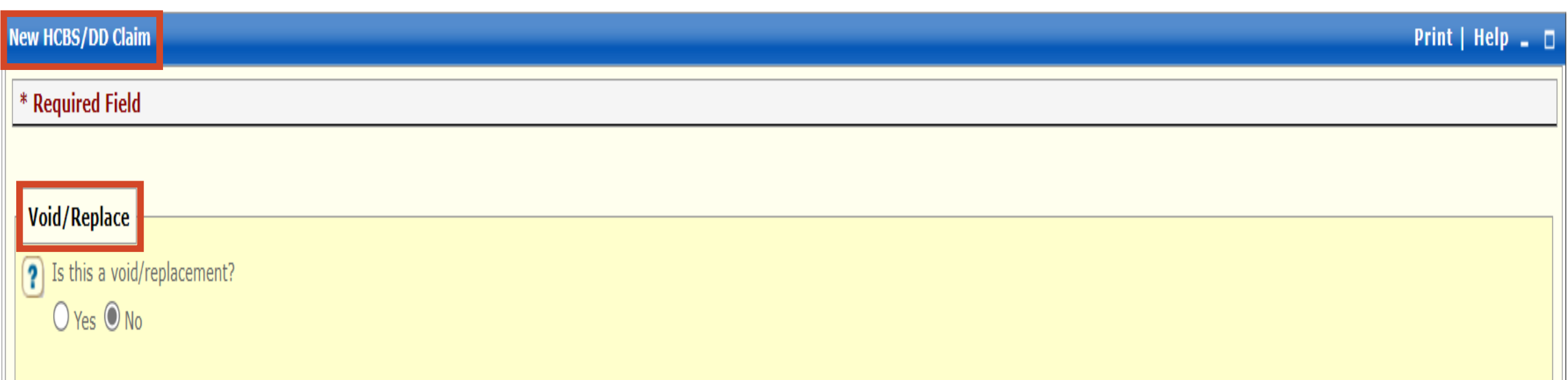

### ➢**New HCBS/DD Claim**

- Is this a void/replacement?
	- ✓ Defaults to "No."
	- ✓ Select "Yes" **only** if you are replacing or voiding a previously processed claim.

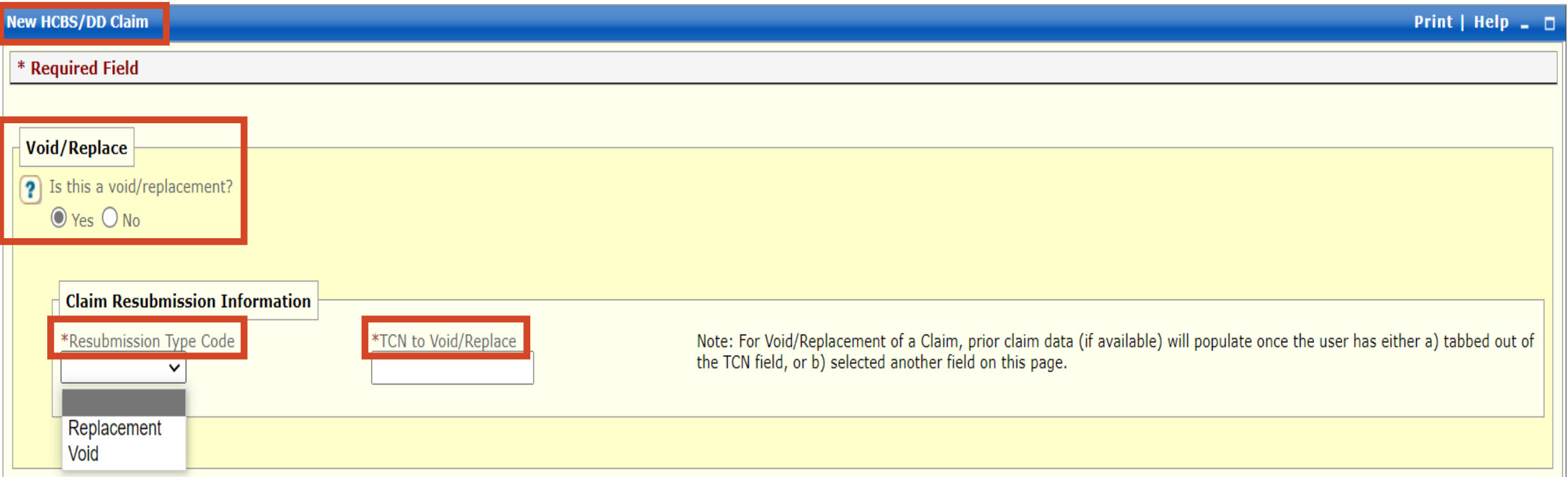

### ➢**New HCBS/DD Claim**

- Is this a replacement/void?
	- ✓ Select "Yes" **only** if you are replacing or voiding a previously processed claim (TCN).
	- $\checkmark$  Resubmission Type Code Replacement or Void
	- $\checkmark$  TCN to Replace/Void Must be the last TCN in the chain of  $TCN's$

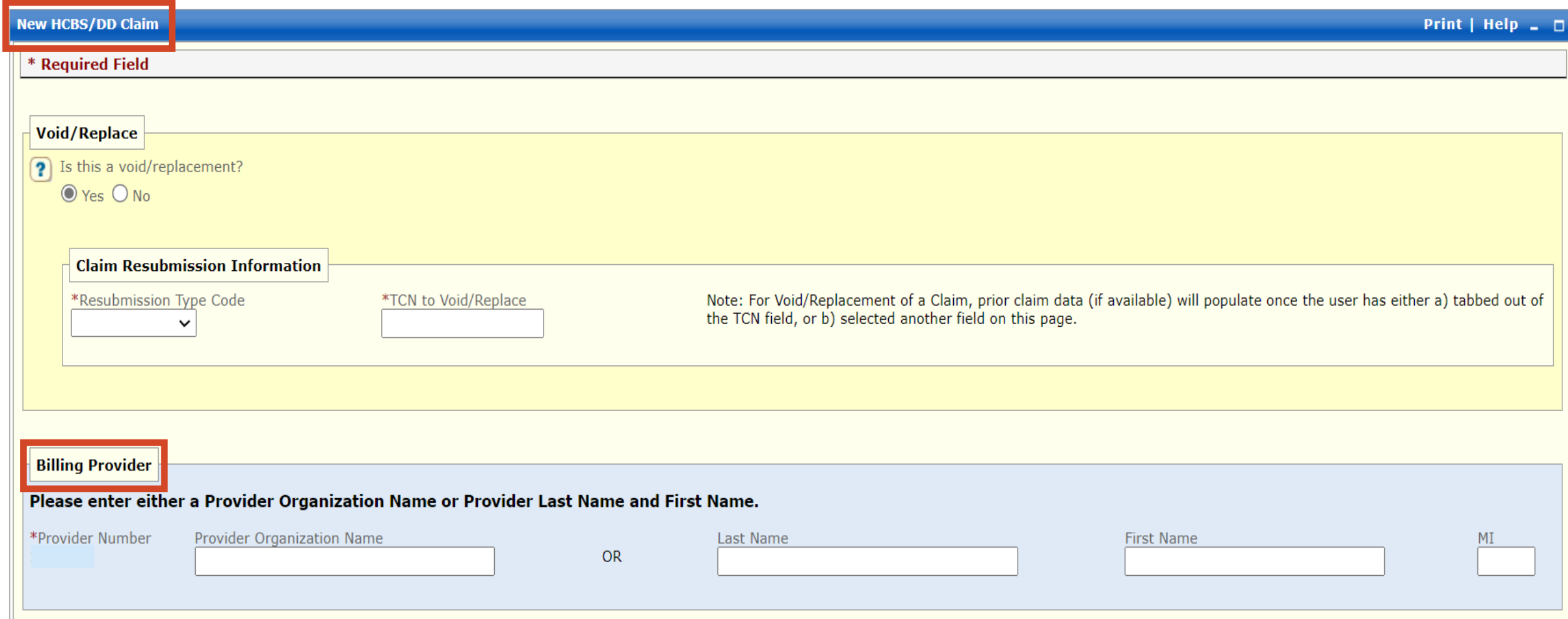

## ➢ **Billing Provider**

- **Required**
- Enter Provider Organization Name or Last Name, First Name and  $M$   $\blacksquare$

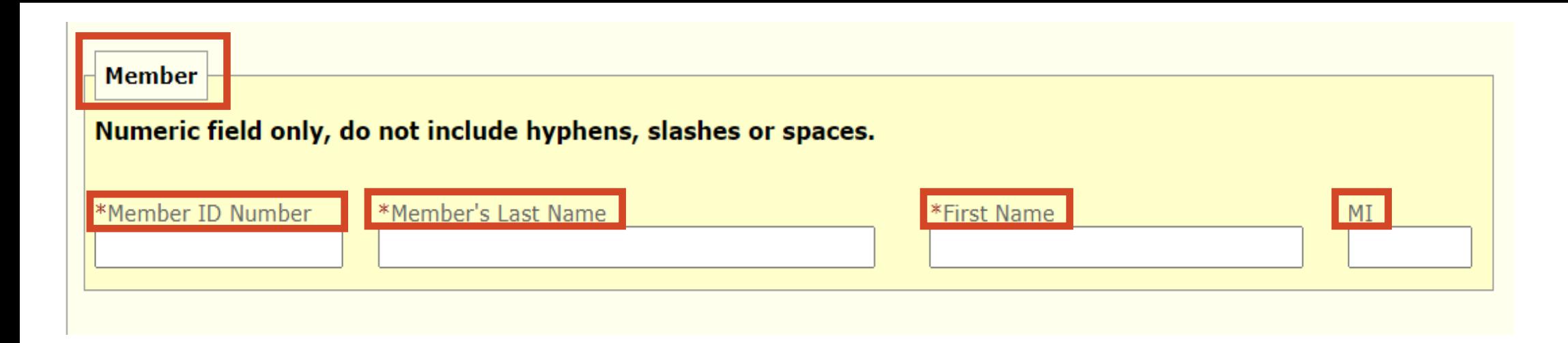

### ➢ **Member Information**

- **REQUIRED**
- **Enter -** Member's 9-digit Medicaid ID number
- **Enter** Member's Last Name
- **Enter -** Member's First Name
- **Enter -** Member's Middle Initial

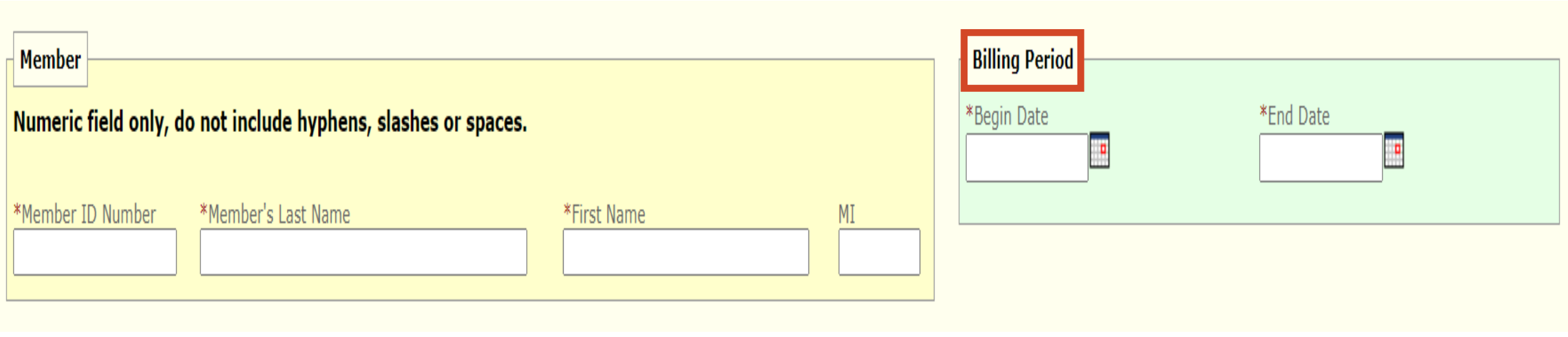

## ➢ **Billing Period**

- **REQUIRED**
- **Enter** Begin Date Use format: MM/DD/YYYY
- **Enter** End Date Use format: MM/DD/YYYY

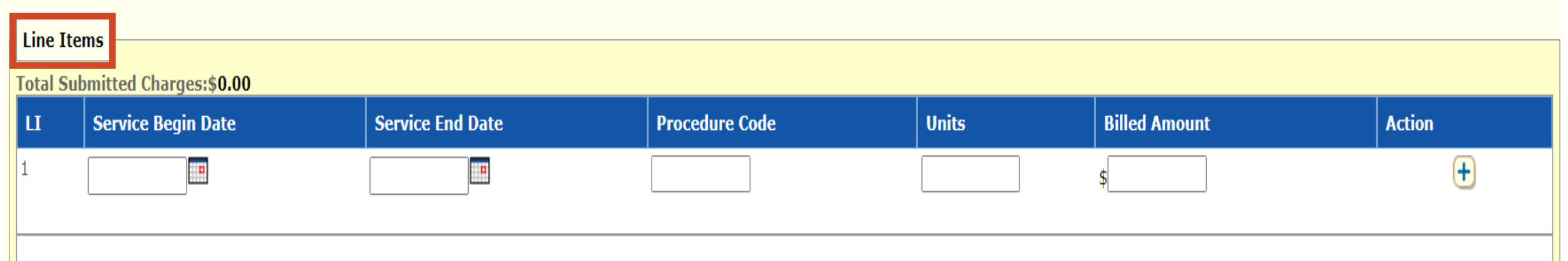

## ➢ **Line Items**

- **REQUIRED**
- **Enter** Service Begin Date Use format: MM/DD/YYYY
- **Enter** Service End Date Use format: MM/DD/YYYY
- Enter Procedure Code
- Enter Units
- Enter Billed Amount
- Click plus sign to add the line -

![](_page_10_Picture_9.jpeg)

![](_page_11_Picture_83.jpeg)

# ➢ **Line Items – Repeat if more than 1 line**

- **REQUIRED**
- **Enter** Service Begin Date Use format: MM/DD/YYYY
- **Enter** Service End Date Use format: MM/DD/YYYY
- Enter Procedure Code
- Enter Units
- Enter Billed Amount
- Click plus sign to add the line -

**Action** 

![](_page_12_Picture_59.jpeg)

#### ➢ **File Name**

- **Cannot** be more than 55 characters
- **Cannot** have special characters: example !@#\$

#### ➢ **Select Choose File**

• Insert/select file that is saved on your computer

#### ➢ **Description**

• Content of attachment

#### ➢ **SAVE**

![](_page_13_Picture_23.jpeg)

- ➢ **System successfully saved the Information**
- ➢ **Save Claim**
- ➢ **Submit Claim**

TCN:

Print |  $Heip =$ 

Your claim has been successfully submitted. Please print and attach this sheet to the front of any additional documentation required.

![](_page_14_Figure_3.jpeg)

#### $\triangleright$  Print and Save for your records